## How to Book "Elevating Devices" Examination

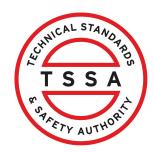

This guide will provide you with step-by-step instructions on how to book an "Elevating Device" Examination in the TSSA Client Portal.

\*\*Important:\*\* If you require accommodation for an exam, you must first apply for "Accommodation for Examination". The results of the accommodation application are required when booking an exam with accommodation.

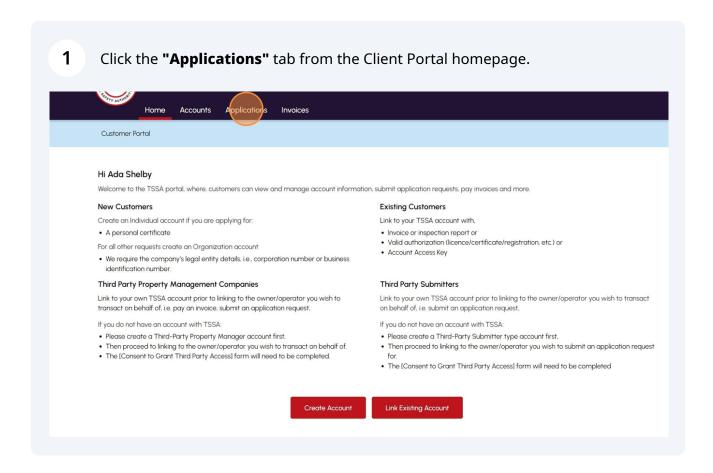

2 Click the **"Examination Booking"** hyperlink under **"Online Applications"**. The request to book an examination form will appear.

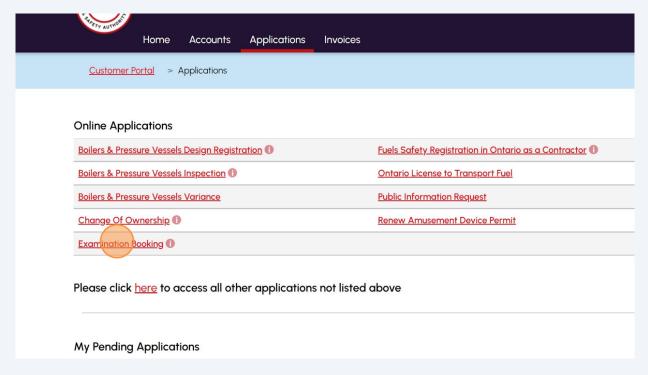

3 Select the "TSSA Customer Account" from the dropdown list. Request to Book an Examination Choose your exam details Instructions Examination Details Location Review Document Fees TSSA Customer Account \* Please select the account from list below. If account is not displayed, please proceed to treate Account or <u>Link Existing Account</u> if account exists but is not visible below) Select Account Select Account Adam Shelby - 003019149 Ray Shelby - 003019150 -- Select --General Instructions: 1. Separate application to be submitted for each Examination 2. In order to schedule an examination with accommodations, A TSSA Accommodation Approval email must submitted when scheduling an examination with accommodations. If you require special accommodation, please contact TSSA Examinations and Certifications and submit Accommodation Application 3. If you are applying for an AD/SKI Certificate please apply through the prepayment portal  $\,$ 4. Please note you will receive an examination booking confirmation to the email on file once your examination has been confirmed. Please note, TSSA will contact you if your selected dates are not available

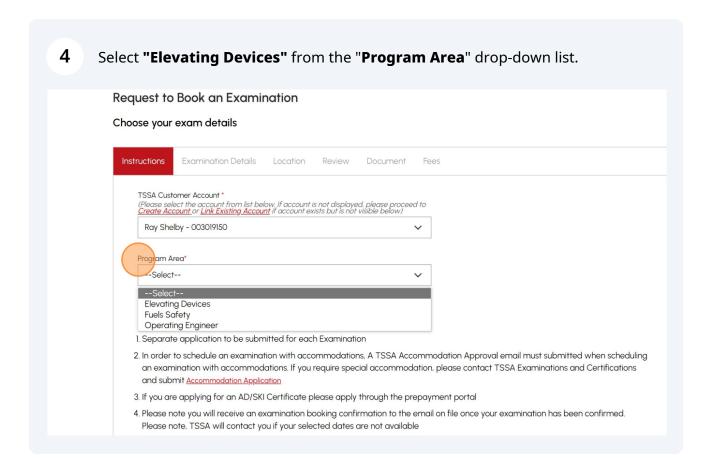

#### Answer the question, "Is this an application for EDM-T (Mechanic in 5 Training)". Select the "Yes" or "No". Program Area\* Is this an application for EDM-T (Mechanic in Training) **Elevating Devices** No No General Instructions: 1. Separate application to be submitted for each Examination 2. In order to schedule an examination with accommodations, A TSSA Accommodation Approval email must submitted when scheduling an examination with accommodations. If you require special accommodation, please contact TSSA Examinations and Certifications and submit Accommodation 3. If you are applying for an AD/SKI Certificate please apply through the prepayment portal 4. Please note you will receive an examination booking confirmation to the email on file once your examination has been confirmed. Please note, TSSA will contact you if your selected dates are not available Please note for ED Examination the exam booking will proceed after the Approval Letter is Issued, therefore the dates may vary and are not guaranteed until you receive an approval letter). Please note you will receive an examination booking confirmation to the email on file once your examination has been confirmed. Please note, TSSA will contact you if your selected dates are not available As outlined in Ontario Regulation 222/01, s. 6 and the Elevating Device Mechanic Policies & Procedures Document, available at www.tssa.org. Elevating Device Mechanics-In-Training or Mechanics who are seeking a higher certification classification (i.e. EDM-A, EDM-F, etc.) are required to submit an application for assessment. At a minimum, the following documentation must be submitted to the Elevating Devices, Training and Certification Department.

# If this is *not* an application for EDM-T, select **"No"** and review the General Instructions on the page.

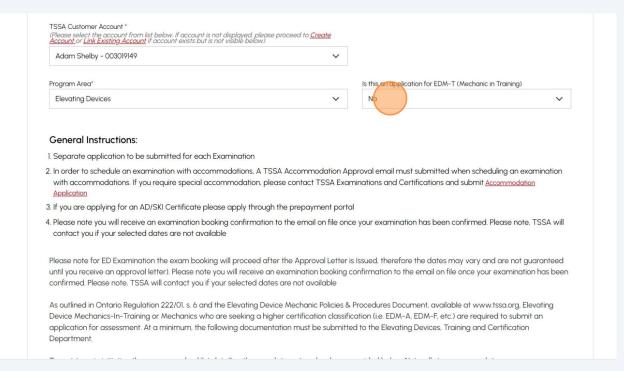

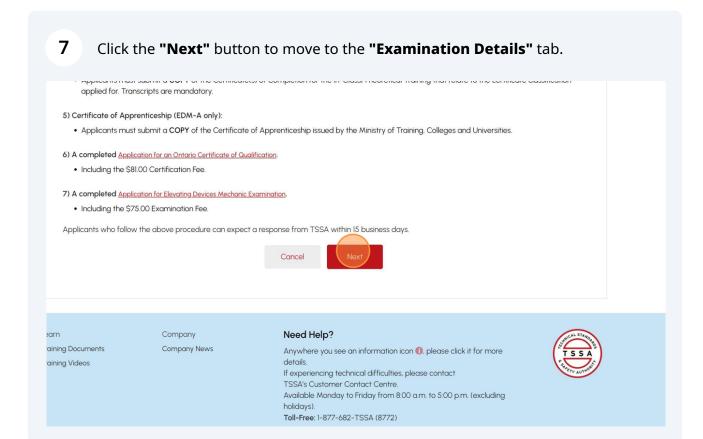

#### If your applying for for EDM-T, select **"Yes"** and review the instructions.

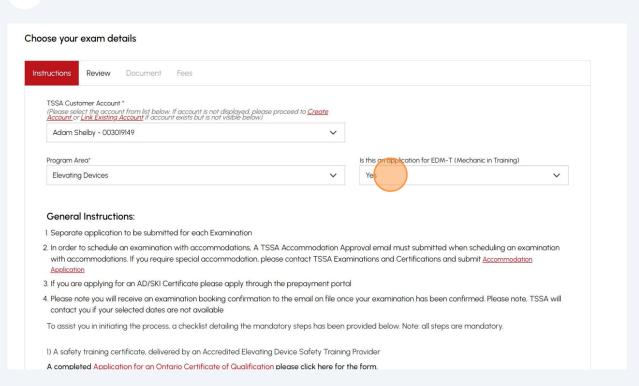

#### 9 Only for EDM-T application:

The EDM-T application include the following tabs:

- Instructions
- Review
- Document
- Fees

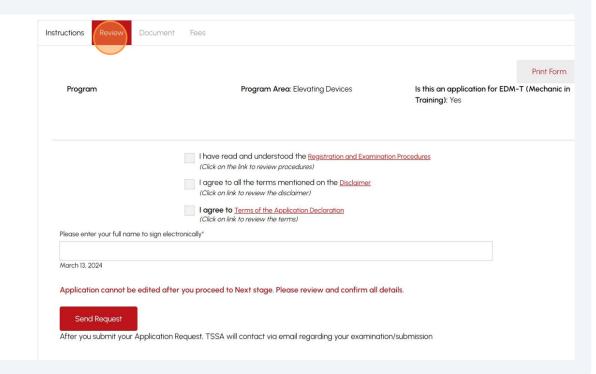

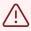

All other "Elevating Devices" examinations except the "EDM-T application" include the following tabs:

- Instructions
- Examination Details
- Location
- Review
- Document
- Fees

10 Answer the question, "Is this a Re-write?"

Select "Yes" or "No" to answer whether you are booking a "Labour Mobility".

If you selected "No", the following question will appear, "Have you completed a Full Training Program with an Accredited Training Provider?".

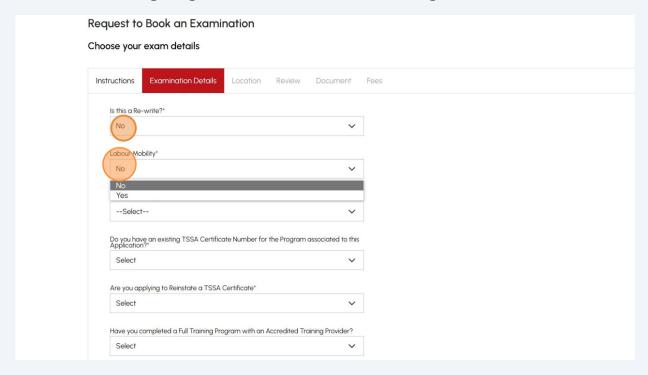

11 Select an **"Examination Type"** from the dropdown list.

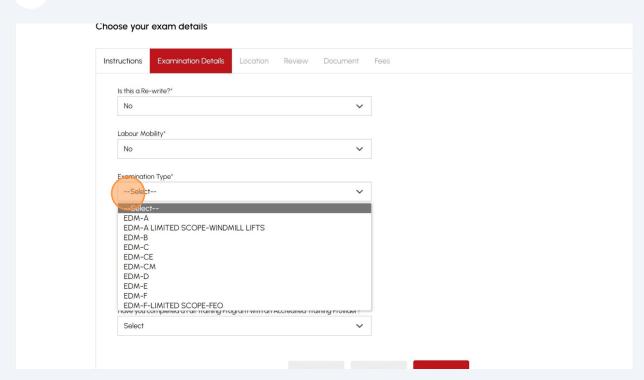

Answer the question, "Do you have an existing TSSA Certificate Number for the Program associated to this Application?". Select "Yes" or "No".

| Select | Select | Select | Select | Select | Select | Select | Select | Select | Select | Select | Select | Select | Select | Select | Select | Select | Select | Select | Select | Select | Select | Select | Select | Select | Select | Select | Select | Select | Select | Select | Select | Select | Select | Select | Select | Select | Select | Select | Select | Select | Select | Select | Select | Select | Select | Select | Select | Select | Select | Select | Select | Select | Select | Select | Select | Select | Select | Select | Select | Select | Select | Select | Select | Select | Select | Select | Select | Select | Select | Select | Select | Select | Select | Select | Select | Select | Select | Select | Select | Select | Select | Select | Select | Select | Select | Select | Select | Select | Select | Select | Select | Select | Select | Select | Select | Select | Select | Select | Select | Select | Select | Select | Select | Select | Select | Select | Select | Select | Select | Select | Select | Select | Select | Select | Select | Select | Select | Select | Select | Select | Select | Select | Select | Select | Select | Select | Select | Select | Select | Select | Select | Select | Select | Select | Select | Select | Select | Select | Select | Select | Select | Select | Select | Select | Select | Select | Select | Select | Select | Select | Select | Select | Select | Select | Select | Select | Select | Select | Select | Select | Select | Select | Select | Select | Select | Select | Select | Select | Select | Select | Select | Select | Select | Select | Select | Select | Select | Select | Select | Select | Select | Select | Select | Select | Select | Select | Select | Select | Select | Select | Select | Select | Select | Select | Select | Select | Select | Select | Select | Select | Select | Select | Select | Select | Select | Select | Select | Select | Select | Select | Se

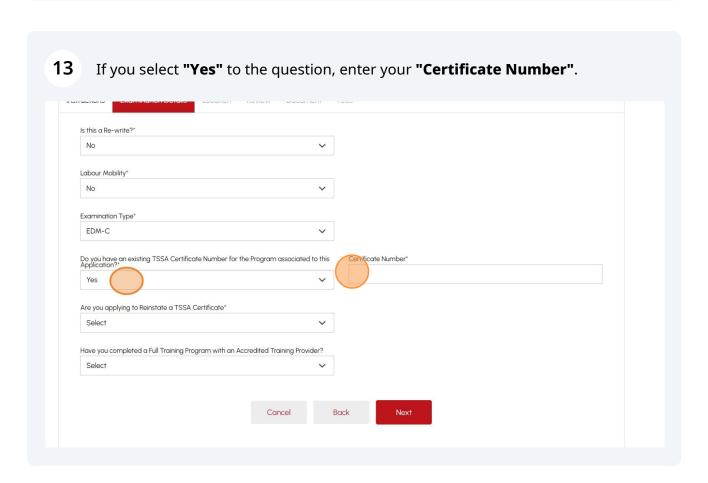

If you select "No" to the question, answer the question: "Are you applying to Reinstate a TSSA Certificate"? Select "Yes" or "No".

| Select | Select | Select | Select | Select | Select | Select | Select | Select | Select | Select | Select | Select | Select | Select | Select | Select | Select | Select | Select | Select | Select | Select | Select | Select | Select | Select | Select | Select | Select | Select | Select | Select | Select | Select | Select | Select | Select | Select | Select | Select | Select | Select | Select | Select | Select | Select | Select | Select | Select | Select | Select | Select | Select | Select | Select | Select | Select | Select | Select | Select | Select | Select | Select | Select | Select | Select | Select | Select | Select | Select | Select | Select | Select | Select | Select | Select | Select | Select | Select | Select | Select | Select | Select | Select | Select | Select | Select | Select | Select | Select | Select | Select | Select | Select | Select | Select | Select | Select | Select | Select | Select | Select | Select | Select | Select | Select | Select | Select | Select | Select | Select | Select | Select | Select | Select | Select | Select | Select | Select | Select | Select | Select | Select | Select | Select | Select | Select | Select | Select | Select | Select | Select | Select | Select | Select | Select | Select | Select | Select | Select | Select | Select | Select | Select | Select | Select | Select | Select | Select | Select | Select | Select | Select | Select | Select | Select | Select | Select | Select | Select | Select | Select | Select | Select | Select | Select | Select | Select | Select | Select | Select | Select | Select | Select | Select | Select | Select | Select | Select | Select | Select | Select | Select | Select | Select | Select | Select | Select | Select | Select | Select | Select | Select | Select | Select | Select | Select | Select | Select | Select | Select | Select | Select | Select | Select | Select | Select | Select | Select | Select | Select | Sele

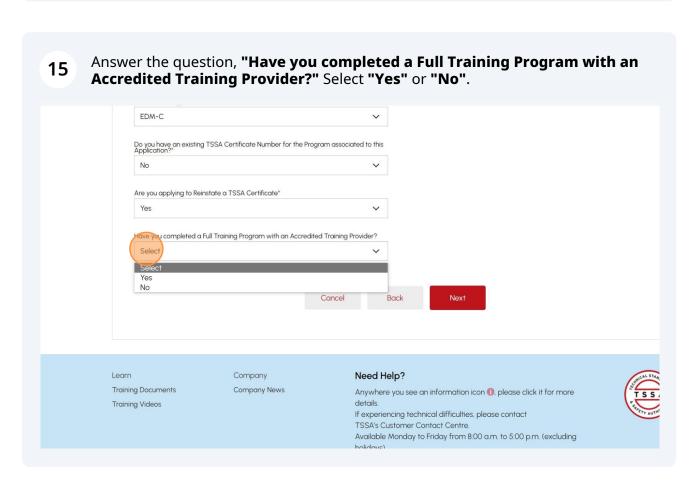

If you answered "Yes", select your training provider from the dropdown list.

Do you have an existing TSSA Certificate Number for the Program associated to this Application?\*

No

Are you applying to Reinstate a TSSA Certificate\*

Yes

Have you completed a Full Training Program with an Accredited Training Provider?

Yes

Cancel

Back AIRWAYS

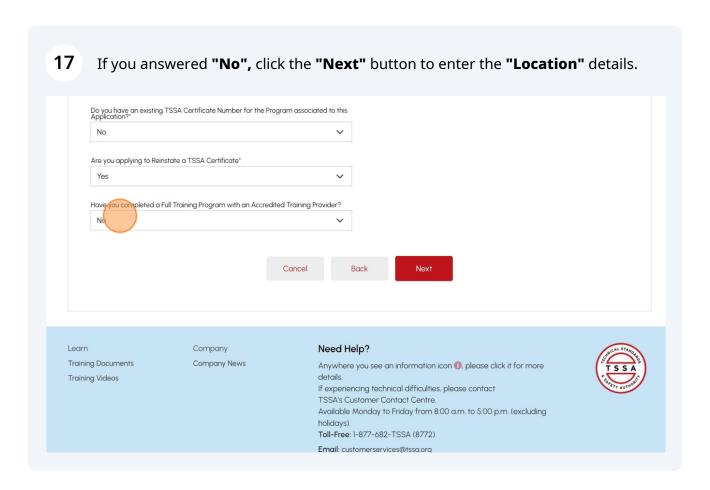

18 Answer, "Do you require special accommodation?" Select "Yes" or "No".

**Important:** If you selected yes, you must first apply for accommodation for examination. You must provide the results of the accommodation application with this application.

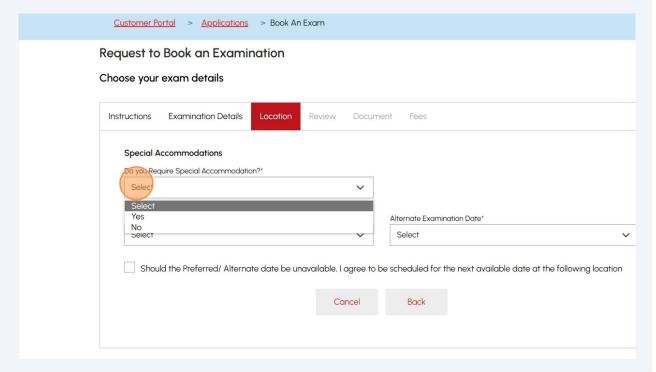

If you selected that you require accommodation, answer the question, "Have you Requested Special Accommodation?". Select "Yes" or "No".

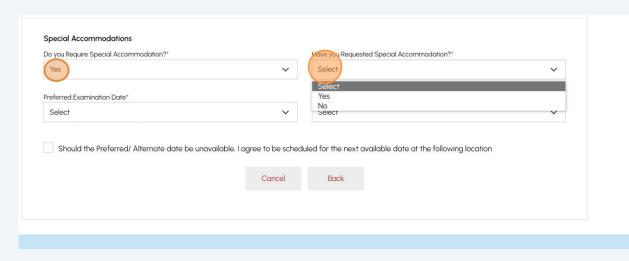

If you require special accommodation, answer the question, "Have you received your Accommodation Approval Letter?" Select "Yes". Otherwise, "Contact TSSA Examination & Certification to request a special accommodation".

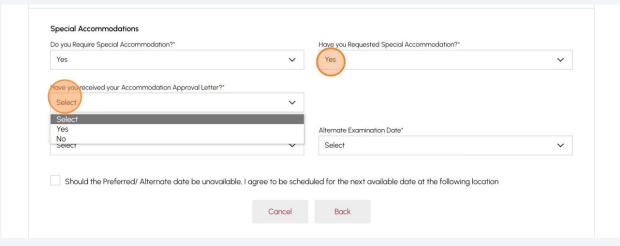

- If you have received your **Accommodation Approval Letter**, select one of the following **Accommodation** options:
  - Select All
  - Extended Time to Complete Examinations
  - Private Room/Distraction-Reduced Environment
  - Use of Adaptive Technology, i.e. text to speech software
  - Supervised Rest Breaks
  - Large Print Examinations and/or Magnification Tools
  - Other

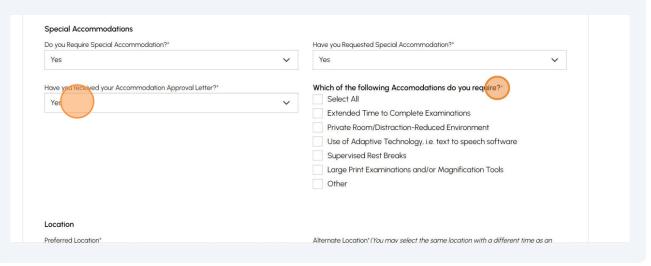

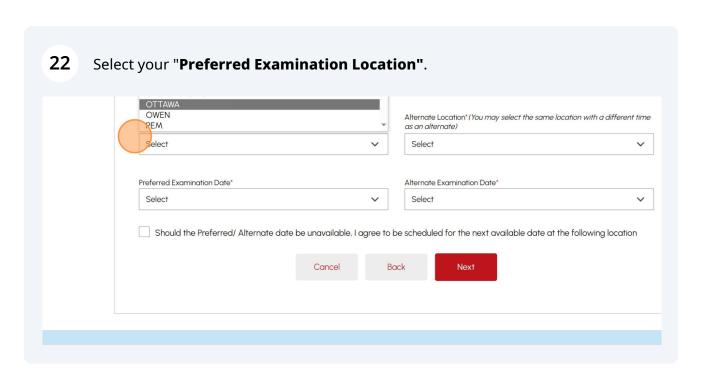

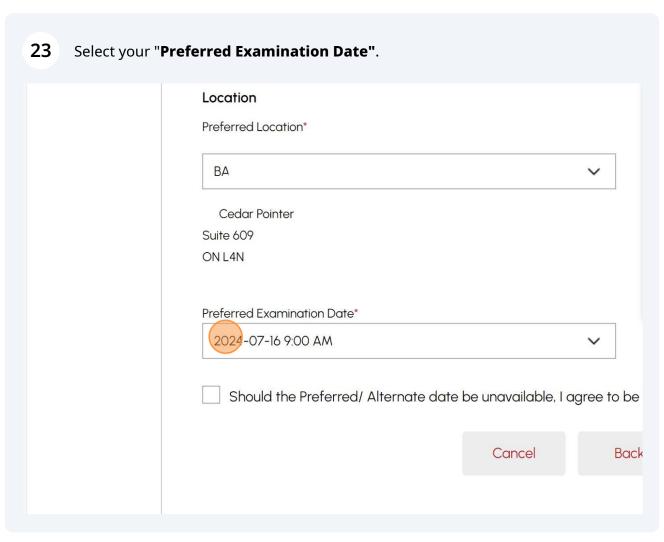

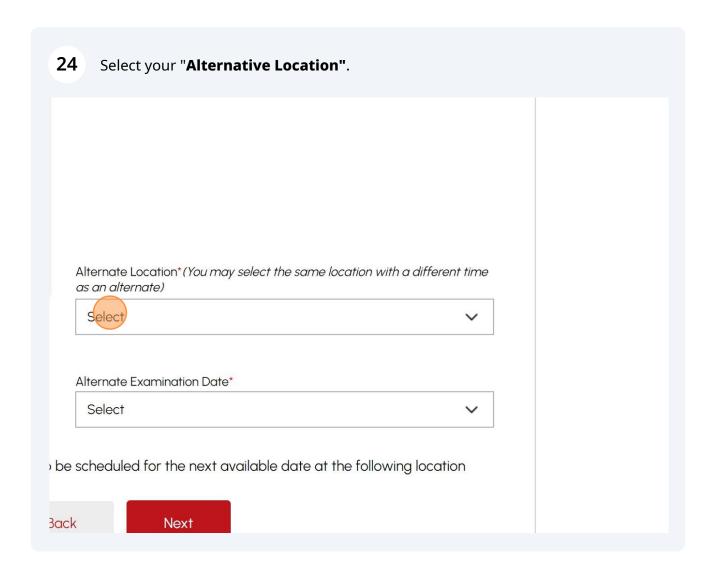

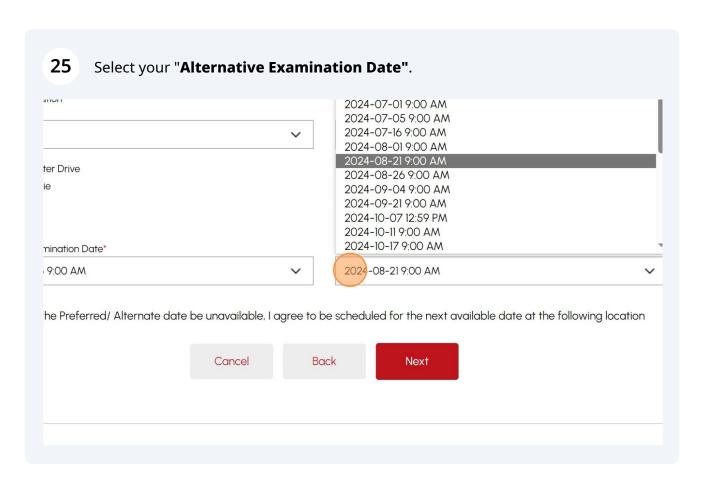

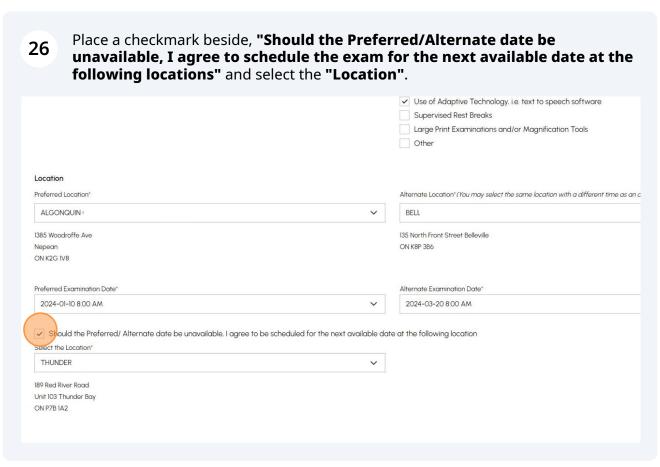

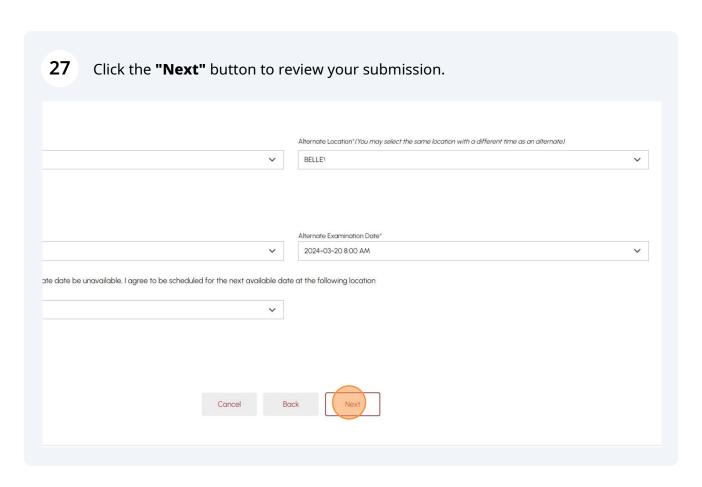

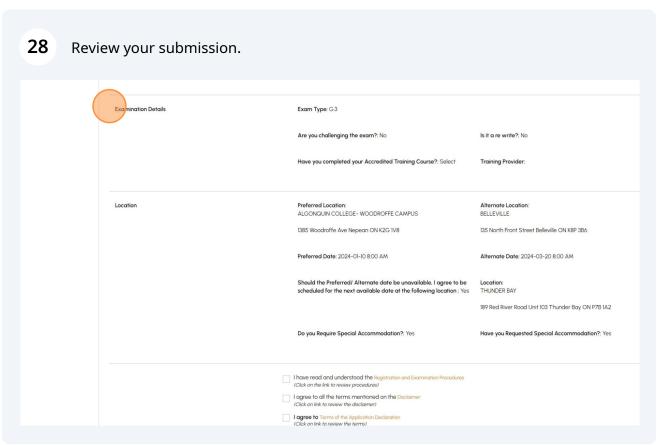

### **29 Read** and **Accept the Terms & Conditions** for the following:

- "I have read and understood the Registration and Examination Procedures"
- "I agree to all the terms mentioned on the Disclaimer"
- "I agree to Terms of the Application Declaration"

Once all three Terms & Conditions are accepted, a check mark will be placed beside it.

|                                                     | Should the Preferred/ Alternate date be unavailable, I agree to be scheduled for the next available date at the following location: Y                                                                                                    |
|-----------------------------------------------------|----------------------------------------------------------------------------------------------------|
|                                                     | Do you Require Special Accommodation?: Yes                                                                                                    |
|                                                     | have read and understood the Registration and Examination Procedures  (Click on the link to review procedures)  I agree to all the terms mentioned on the Disclaimer (Click on link to review the disclaimer)  I agree to Terms of the Application Declaration |
| Please enter your full name to sign electronically* | (Click on link to review the terms)                                                                                                    |
| Troub of the Your fair frame to sign occurrences,   |                                                                                                    |

Enter your **full name** to **sign electronically** and click the **"Send Request"** button where you will be able to upload any documentation to your application.

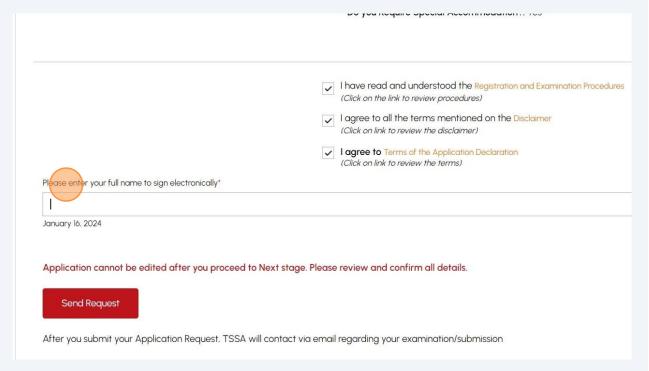

31 Click "Browse" to add the "Additional Required Documentation."

Important: Documents with the file formats are accepted: JPEG, PNG, ZIP, and PDF. Otherwise, an error will appear.

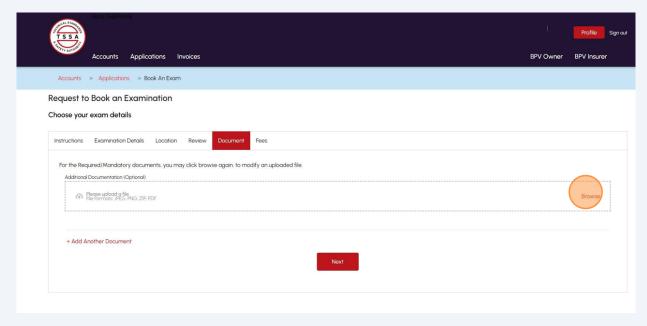

You will receive a notification if the document is uploaded successfully. Click **"OK"** to close the window and click **"Next"** to enter your fees.

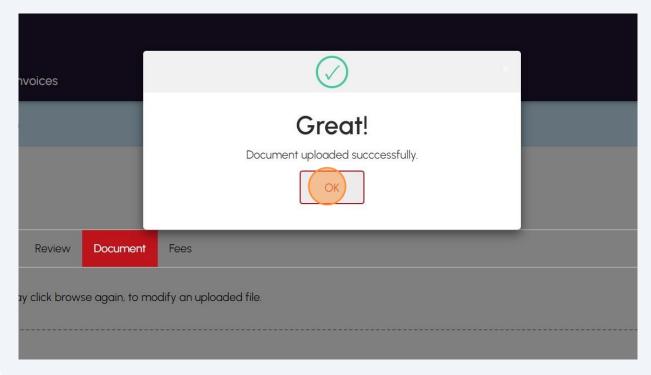

Review the details of the Total Amount Owing and select "Credit Card" for the method of payment. Click "Pay by Credit Card".

Sub Total:
Taxes:
Total Amount Owing:

Payment is required for application to be processed Application will not be processed if you select cancel.

Select Payment Method Type\*

Credit Card

Cancel

Pay vectoris Card

Amount to Pay:

Payment Id:

Application Number

AP00001567

Click to proceed to secure page" button to enter your credit card details.

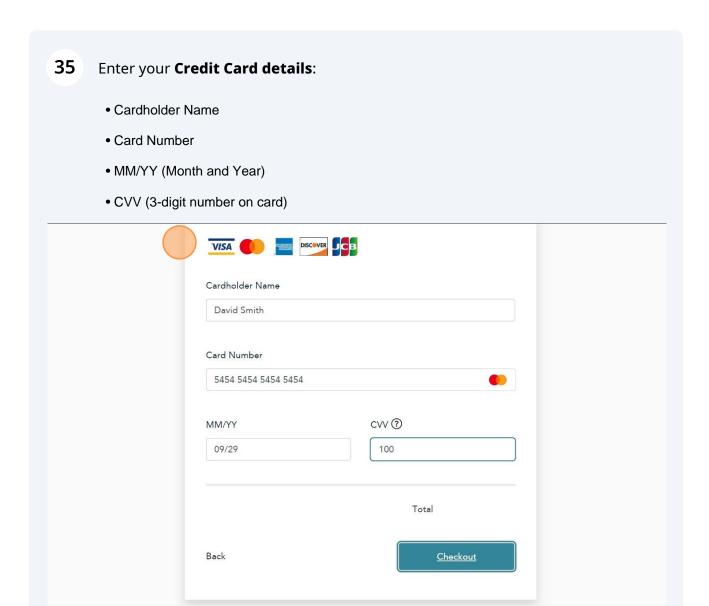

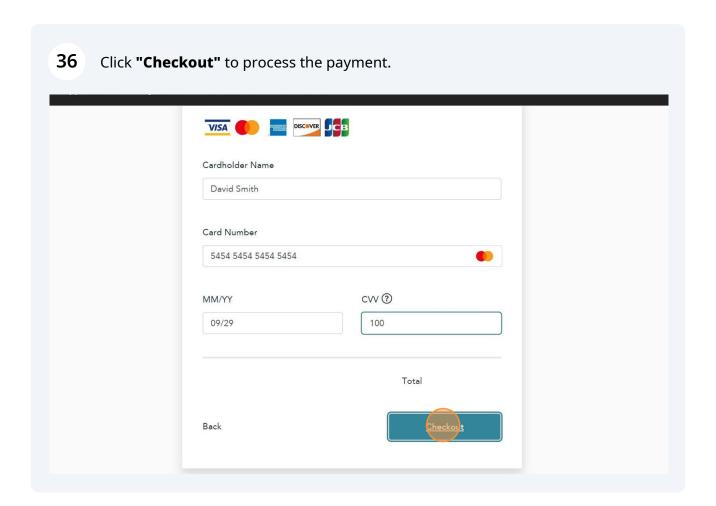

**37** Your **Transaction receipt** will appear. "**Print**" a copy for your records.

**Important:** You will receive an email confirmation and an official receipt once the payment has been completed.

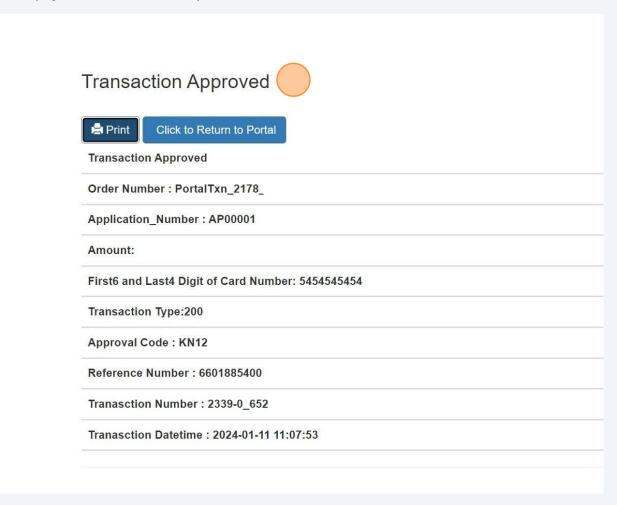

- Congratulations! You have reviewed how to submit an application for the "Elevating Devices" Examination in the TSSA Client Portal.
- Contact Customer Service at 1-877-682-TSSA (8772) or send an email to <a href="mailto:customerservices@tssa.org">customerservices@tssa.org</a> in case of any questions.